#### **Using the Organizer for the First Time**

Be sure to perform the following operations before using the Organizer for the first time.

- 1. Pull out to remove the isolating film on the back of the unit.
- 2. Press the RESET switch with a stylus. "RESET?" is displayed.
- 3. Tap  $\boxed{2nd}$  and press  $\boxed{\text{ENTER}}$  to initialize the Organizer. Moments later, "RESET!" will be displayed, and the Organizer's memory contents will be cleared.
- If the Organizer is subjected to strong, extraneous electrical noises or shocks during use, an abnormal condition may occur in which no keys (including  $\frac{\text{OFF}}{\text{ON}}$ ) will respond. Press the RESET switch, tap **2nd**, then press **ENTER** to delete all the memory contents.
- To minimize battery consumption, the Organizer is designed to turn its power off automatically when no key activities are detected for approximately 7 minutes.
- The key touch tone can be turned on and off by tapping CLOCK MENU, select "KEY TONE?" using **PREV** or **NEXT**, and press **ENTER**. Select on/off using **PREV** or **NEXT**, then press **ENTER**. When the tone is activated, " $\sim$ " will appear.

Soon after, the Select Language screen appears. Guidance messages can be displayed in 10 languages: English, Italian, German, French, Spanish, Portuguese, Hungarian, Czech, Polish, and Greek. When the Organizer is initialized, the setting will revert to English as default. Select the desired language using  $\boxed{\text{PREV}}$  or  $\boxed{\text{NEXT}}$ , then press  $ENETER$ . When the language is set, the Home Clock will be displayed on the screen. (See "Clock Mode".)

• Each time  $\boxed{2nd}$  is tapped, the touch keyboard switches between the Alphabet entry mode and the Number entry mode.

#### **NOTES**

- Tap towards the center of each key.
- Numbers, alphanumeric letters, symbols, and  $"+-\times -"$

• To enter a symbol, tap **SMBL** repeatedly until the desired symbol appears:

• To enter a letter with an accent mark, tap the relevant key shown below repeatedly after tapping SMBL.

- A AAAAAÆĄ áàäâãååæą
- Activate "CAPS" on to enter capitalized letters.
- In the Greek language mode, only the capitalized letters can be entered.

Each time [NS] is tapped, a space is inserted at the cursor position to allow character entry.

Tap **DEL** to delete the character at the cursor position.

#### **Entering Characters**

#### **Touch Keyboard**

Tap  $\overline{C \cdot CE}$  to clear all the characters you have entered and yet to be stored.

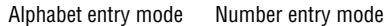

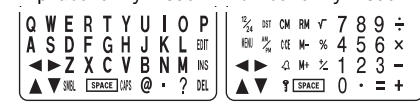

To tap the touch keys, use the attached stylus.

1. Tap TEL once or twice to display the Telephone mode screen.

press **ENTER** 

can be entered into the dot display area (the 1st line).

- Numbers and some characters (only space,  $-$ , F, and P in Telephone mode) can be entered into the number display area (the 2nd and the 3rd lines).
- Letters are entered in capital letters ("CAPS" is turned on). To enter lowercase letters, tap CAPS to turn "CAPS" off.

**SHARPSEC.COM, and press ENTER.** • The E-mail address is automatically entered

• To enter "@", simply tap @ instead of

**WWW.SHARP USA.COM, and press ENTER.** 

#### **Entering symbols and letters with an accent mark**

#### e.g. 012-3456-7890 **7** 2nd

**F** SPACE SPACE SPACE 2nd 3456-7891, and press **ENTER** 

@#\$£¥ ( )~': /\\_&<>ß!?¡¿æµ¢

#### **Making corrections**

Move the cursor to the character to be corrected. Enter the correct character to replace the previous one.

#### **Cursor**

The cursor () indicates the position for entering a character. Move the cursor with the cursor keys  $(E \boxtimes E)$ .

#### **Inserting characters**

#### **Deleting characters**

#### **Telephone Mode**

- 1. Tap CLOCK once or twice to display the World clock (without " $*$ ").
- 2. Press **PREV** or **NEXT** and select the desired city to be set as the new home city.
- 3. Tap  $\boxed{\text{2nd}}$  EDIT to change the cities between Home and World clocks.
	- The previous home city is now set as the world city (without " $*$ ").
- 4. Tap CLOCK to check the home city. • The selected city in step 2 is set as the home city (with " $\star$ ").
- 5. Tap CLOCK to recheck the world city, and press **PREV** or **NEXT** to select the new world city, if needed.

1. Tap  $\boxed{\text{CLOCK}}$  once or twice to display the Home or the World clock.

#### 2. Tap DST

and "2" on the display.

Use these files for convenience, e.g. business

and private files.

A telephone entry consists of name, address, E-mail address, web address (URL) and number

fields.

**Storing telephone entries**

2. Enter name, e.g. **SMITH** SPACE **ROBERT**, and

4. Enter E-mail

SMBL<sup>.</sup>

address, e.g. **SROB**  $SMBL$ (to enter "@")

- 1. Tap CLOCK once or twice to display Home clock (with " $*$ ").
- 2. Tap  $\triangle$  to display the daily alarm screen. (The display differs between the 12-hour and 24-hour clock.)
- 3. Tap 2nd EDIT.
- 4. Enter the time.
	-
- 5. Press ENTER . • The daily alarm time is set.

An alarm sounds only when the respective symbol  $(\langle \omega \rangle, \vartriangle \vartriangle$ , or  $\equiv \vartriangle \vartriangle$ ) is turned on.

in lowercase letters.

- Telephone mode is composed of two directions of 6. Enter phone
	- number, and fax number if needed,

Display Home clock (tap CLOCK once or twice) and tap  $4$  to display the daily alarm screen. Each time you tap  $\triangle$  while the daily alarm screen is displayed, the combination of symbols switches.

#### **Note**

5. Enter web address (URL), e.g.

**NUMBER** 2–3456–7890

#### **Schedule Mode**

Schedule mode is used for storing schedule details (36 characters or under), date and time (year, month, day, hour, and minute). In the 1st line the same characters are allowable as in Telephone mode.

#### **1. Storing schedule entries**

When the schedule alarm (" $\equiv$ )") is turned on, it is set for all the schedule entries. Beeping sounds for 1 minute when the time for a schedule entry is reached. Tap any key to stop the alarm. The schedule alarm cannot be set for an individual

• "STORED!" appears briefly, then the Telephone mode screen is displayed. The telephone entry is now stored.

- The built-in calendar extends from January 1st, 1901, to December 31st, 2098.
- Tap [AM/PM] to select "A" (morning) or "P" (afternoon) for the 12-hour clock. (in 12 hour)
- 6. Enter the time (hours and minutes)
- 7. Press ENTER. The clock starts from "00" seconds.
- **Notes**
- To enter a single-digit date or time, enter "0" and the digit (e.g. "02").
- If you enter an invalid date or time, "ERROR!" appears briefly. Enter the correct date and time and press **ENTER**

- The symbol "NAME", "ADDRESS", "E-mail", or "URL" is turned on while entering in each field.
- To skip entry of an address, E-mail address, web address (URL), or number, press **ENTER** when "ADDRESS?", "E-MAIL?", "URL?", or "NUMBER?" is displayed. However, entry must be made at the "NAME?" field.

4. Press **ENTER** to store in the memory.

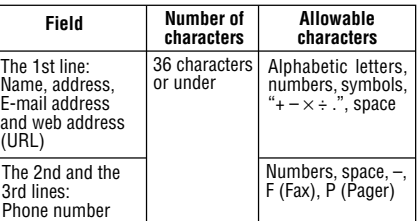

**Notes** 

PRINTED IN CHINA/IMPRIMÉ EN CHINE/IMPRESO EN CHINA 03DGK (TINSE0630EHZZ)

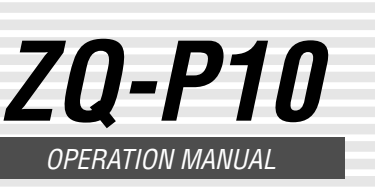

#### **NOTICE**

# SHARP

## **ELECTRONIC ORGANIZER**

#### **3. Using World clock**

- 1. Tap CLOCK once or twice to display the World clock (without " $*$ ").
- 2. Press **PREV** or **NEXT** to select the desired city.

#### **4. Changing the cities between Home and World clocks**

You can change the home city for a city in another time zone without adjusting the stored correct time.

**Part Names Stylus SHARP Display** RESET switch (on the back of the unit) Touch Keyboard section Mode keys  $|z_\mathsf{M}|$  o  $|\mathcal{R}|$  o  $|\mathcal{R}|$  of  $|\mathcal{R}|$ ENTER key Power ON/OFF key OFF ON<sub>S</sub> Search keys PREV ENTER NEXT

#### **5. Setting daylight saving time (DST: summer time)**

"#" is displayed. The time is set 1 hour ahead. To clear DST, tap DST to clear "#". The time is set 1 hour behind.

#### Notes

- DST can be set independently in either Home or World clock.
- When DST is set for one world city, it is used for all cities displayed in World clock.

#### **6. Setting alarms**

#### The Organizer has 3 types of alarms:

- 1. Tap SCHEDULE to
- display the Schedule mode screen. 2. Enter the details and press **ENTER**. SCHEDULE?
- 3. Enter the date and time.
	- The types of date and time are the same as the types set for the clock.
	- To enter a single-digit date or time, enter "0" and the digit (e.g. "O2").
- Notes or other pieces of information that are not
- 1. Daily alarm ........ beeps every day at the alarm time (for 1 minute), when " " is turned on.
- 2. Hourly alarm ...... beeps every hour when minutes reach "00", when
- "  $4$  " is turned on. 3. Schedule alarm .. beeps at the time for all the schedule entries (for 1 minute), when " $\mathbf{E}$ )" is
	- turned on. (Refer to

1. Tap  $MEMO$  to display the Memo mode screen.

#### "Schedule Mode".)

Tap any key to stop the alarm beeping.

Daylight saving time set ( with  $H$ ")

#### **Setting/Changing the daily alarm time**

#### **Turning the alarms on and off**

• Alarms sound even when the Organizer is turned off.

**ALARM** 

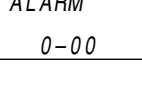

**1 CAPS**

NAME?

**E-mail** h <sup>a</sup> <sup>r</sup> p <sup>s</sup> <sup>e</sup> <sup>c</sup> . <sup>c</sup> om –

3. Enter address, e.g. **2nd** 18 SPACE 2nd EAST **SPACE ROAD**, and press **ENTER**.

**2nd CAPS**

## 3456–7891 –

Notes

• Schedules for the following dates can be stored:

January 1901 to December 2098.

date and time and press **ENTER**.

• If an attempt is made to store an entry without a date or time, or with an invalid date or time, "ERROR!" appears briefly. Enter the correct

**2. Alarm for Schedule mode**

entry.

#### **1. Before setting the clock**

- The default setting for the date is "DD/MM/ YYYY" (day-month-year). To change the setting to "MM/DD/YYYY" (month-day-year) or "YYYY/ MM/DD" (year-month-day):
- 1. Tap CLOCK once or twice to display the Home clock (with " $*$ ").
- 2. Tap  $\boxed{\text{MENU}}$ , select "DATE SET" by using  $\boxed{\blacktriangle}$  or  $\blacktriangledown$ , and press  $\boxed{\text{ENTER}}$ .
- 3. Press  $P$ REV or  $N$ EXT to select the desired type.
- 4. Press **ENTER** to store the new setting.
- To change the 24-hour clock to the 12-hour clock, tap  $\boxed{12/24}$  ("A" or "P" is displayed). Each time  $\frac{12}{24}$  is tapped, the clock switches.
- For daylight saving time/summer time, tap DST in advance ("#" is displayed on the left side of the day of the week).

#### **2. Setting the clock**

- 1. Tap  $CLOCK$  once or twice to display the Home  $clock (with "**").$
- 2. Tap 2nd EDIT to start setting. The cursor starts to flash on the city name.
- 3. Press **PREV** or **NEXT** to select the desired time zone. (Refer to the list of cities described below.)
	- Enter the city name, if needed (6 characters or under). Only one changed name for Home clock can be stored.
- 4. Tap  $\blacktriangledown$  to move the cursor to the day.

5. Enter the day, the month, and the year (4 digits ).

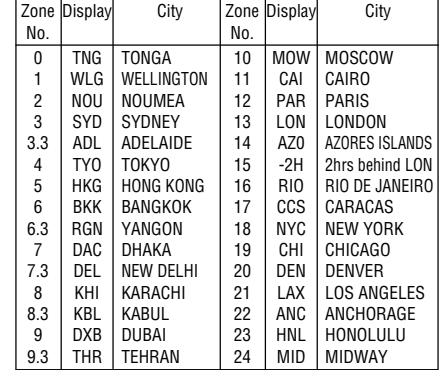

storage memory. Tap  $TEL$  to toggle between "1"

- SHARP assumes no responsibility, directly or indirectly, for financial losses or claims from third persons resulting from the use of this product and any of its functions, such as stolen credit card numbers, loss or alteration of stored data, etc.
- The information provided in this manual is subject to change without notice.

Η ενκατάσταση αυτή ανταποκοίνεται στις απαιτήσεις των οδηγιών της Ευρωπαϊκής απατήθεις των σύηγων της Ευρωπαϊκής<br>Ενωσης 89/336/ΕΟΚ, όπως ο κανονισμός αυτός<br>συμπληρώθηκε από την οδηγία 93/68/ΕΟΚ.

• SHARP strongly recommends that separate permanent written records be kept of all important data. Data may be lost or altered in virtually any electronic memory product under certain circumstances. Therefore, SHARP assumes no responsibility for data lost or otherwise rendered unusable whether as a result of improper use, repairs, defects, battery replacement, use after the specified battery life has expired, or any other cause.

• In this manual, these Mode keys are represented with icons in parentheses.

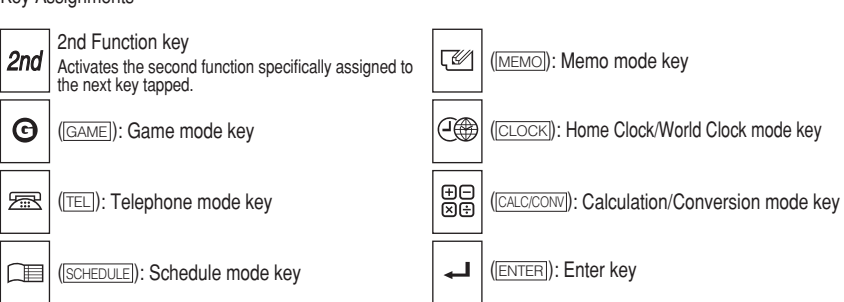

#### Key Assignments

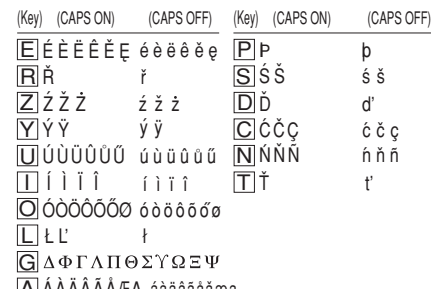

#### **In Europe:**

This equipment complies with the requirements of Directive 89/336/EEC as amended by 93/68/ EEC.

Dieses Gerät entspricht den Anforderungen der EG-Richtlinie 89/336/EWG mit Änderung 93/68/ EWG.

Ce matériel répond aux exigences contenues dans la directive 89/336/CEE modifiée par la directive 93/68/CEE.

Dit apparaat voldoet aan de eisen van de richtlijn 89/336/EEG, gewijzigd door 93/68/EEG. Dette udstyr overholder kravene i direktiv nr.

89/336/EEC med tillægnr. 93/68/EEC Quest' apparecchio è conforme ai requisiti della

direttiva 89/336/EEC come emendata dalla direttiva 93/68/EEC.

Este equipamento obedece às exigências da directiva 89/336/CEE na sua versão corrigida

pela directiva 93/68/CEE.

Este aparato satisface las exigencias de la Directiva 89/336/CEE modificada por medio de

la 93/68/CEE.

Denna utrustning uppfyller kraven enligt riktlinjen 89/336/EEC så som kompletteras av

93/68/EEC.

Dette produktet oppfyller betingelsene i direktivet 89/336/EEC i endringen 93/68/EEC. Tämä laite täyttää direktiivin 89/336/EEC vaatimukset, jota on muutettu direktiivillä 93/

68/EEC.

**Memo Mode**

appropriate for Telephone or Schedule mode can be entered for convenience. In the 1st line the same characters are allowable as in Telephone mode. In the 2nd and the 3rd

lines you can enter numbers, –, and space. (36 characters or under can be entered in each line.)

#### **Storing memo entries**

2. Enter the memo item and numbers. E.g. **UNION** SPACE **BANK** ENTER  $01$   $\boxed{v}$ **272-0011223** UNION BANK 0 1

3. Press **ENTER** to store in the memory.

 $-001122$ 

**CAPS**

MEMO?

**Clock Mode**

#### **Home clock**

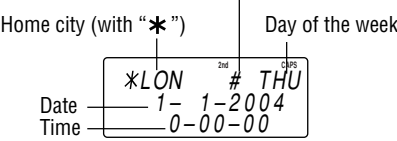

Each time CLOCK is tapped, the clock switches between the Home clock and the World clock mode. (For World clock, "\*" is not displayed.)

#### **Note**

• This model may not be available in some countries.

#### **1. Setting a currency rate**

Example: 1 CAD (Canada dollars) = 0.66 USD (US dollars)

- 2. Press NEXT NEXT NEXT to change the display and tap  $\boxed{2nd}$  EDIT. The initial character of "CAD" starts to flash.
- You can change each currency name by entering characters (up to 4 in each) and using  $\boxed{\blacktriangleright}$ , if needed.
- 3. Press ENTER. "0" starts to flash.

## **2. Converting currency/unit**

You need to set the conversion rate before making the currency conversion. Example: Convert 500 CAD into USD using the

1. Tap [TEL], SCHEDULE] or MEMO] to display "NAME?", "SCHEDULE?", or "MEMO?".

**ENTER.** The number of remaining bytes is displayed briefly.

#### **Notes**

- rate that you have set.
- 1. Display the screen: "CAD  $\rightarrow$  USD".
- 2. Enter the value to be converted.

## **500**

- reverse order (e.g. 200 USD into CAD), enter **200** and tap  $\boxed{\blacktriangleleft}$ .
- You can use the unit conversion in the same manner. You cannot change the units or the rates for units.
- The conversion result may have a slight error as a result of rounding off the number (e.g. up to 2 decimal places for currency conversions). Use the conversion result for reference.

• To cancel the deletion operation, press any key EXCEPT FOR 2nd ENTER in step 3.

When Secret function is on, " $\rightarrow$ " is not

Type Model Quantity Lithium battery CR2032 1

**Memory Storage**

#### **1. Checking memory storage**

- The Organizer can store up to 66838 bytes in the memory (excluding the Calculator mode memory).
- One byte is required per character (in the 1st line) for telephone, schedule, and memo entries.
- One byte is required for 2 digits in the number part (in the 2nd and the 3rd lines) of telephone

• Keep the battery out of the reach of children. Because the battery in the Organizer was installed at the factory, it may become depleted before the

• Do not press  $\frac{\circ \text{FF}}{\text{ON}}$  until the battery replacement

and memo entries. (When there is an odd number of digits in a number entry, the last digit occupies 1 byte.)

• In addition to the memory size for characters (in the 1st line) and numbers (in the 2nd and the 3rd lines), each entry requires the following memory size:

Telephone entry ..... 6 bytes Schedule entry ....... 8 bytes (including date and time)

Memo entry ........... 3 bytes

- **Model: ZQ-P10**
- **Product name:** Electronic Organizer

#### **2. Deleting all the memory contents**

Perform steps 2 and 3 as described in the section, "Using the Organizer for the First Time".

#### **Secret Function**

#### **Replacing Battery**

**Battery used**

• Improper battery replacement may cause change or loss of the memory contents. • Be sure to write down any important information stored in the memory before

replacing the battery.

• Make sure the power is turned off before

replacing the battery.

procedure is completed.

**1. Precautions**

Since improper use of the battery may cause leakage or explosion, strictly observe the

following instructions.

• Insert the battery with the positive side (+)

correctly facing up.

• Never throw the battery into a fire because it

might explode.

• Do not carry the Organizer in the back pocket of • Since this product is not waterproof, do not use slacks or trousers.

specified expiration time is reached.

#### **2. Battery replacement**

If the display becomes dim and difficult to read, immediately replace the battery with a new one. Continued use of the Organizer with an exhausted battery can alter or clear the memory contents.

- Complete the replacement of the battery within 1 minute, otherwise all the memory contents may be cleared.
- 1. Press  $\frac{\text{OFF}}{\text{ON}}$  to turn the power off.
- 2. Loosen the screw and remove the battery holder cover on the back of the unit.
- 3. Remove the exhausted battery by prying it out with a stylus. (Fig. 1)
- 4. Install a new battery with the positive side (+) facing up into the battery holder. (Fig. 2)
- 5. Replace the holder cover and secure it with the screw.
- 6. Press  $\frac{\text{OFF}}{\text{ON}}$  to turn the power on.
- If nothing appears on the display, press the RESET switch and tap  $N$ EXT
- Do not tap  $\boxed{\text{2nd}}$  and press  $\boxed{\text{ENTER}}$ . This key sequence will clear all the memory contents.
- 7. Set the clock.
- 1. Recall the entry to be edited.
- 2. Tap **EDIT**. The cursor starts to flash.
	- In Telephone mode press **ENTER** several times to display each field (the address field and so on).
- 3. Tap  $\boxed{\blacktriangleright}$ ,  $\boxed{\blacktriangle}$ ,  $\boxed{\blacktriangle}$ , or  $\boxed{\blacktriangleright}$  to move the cursor to the position to be edited.
- 4. Enter, insert, or delete characters (refer to "Entering Characters").
	- To cancel editing, tap  $\boxed{C \cdot C \in}$ .

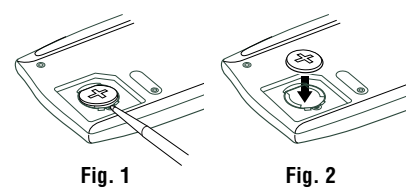

#### **Specifications**

- 5. Press ENTER several times (until "STORED!" appears briefly) to finish editing and to store the entry.
- **Deleting**
- 1. Recall the entry to be deleted.
- 2. Tap DEL
- "DELETE?" is displayed.

- **Display:** 3 lines of 12 digits
- **Memory capacity:** 96 KB Equivalent∗
- **Clock mode:**
- **Accuracy:** ± 60 seconds/month at 25°C **Display:** Year, month, day, day of the week, hour, minute, second, AM/PM **Clock function:** 12-hour/24-hour format (switchable), 3 kinds of date type (switchable), world clock function, daylight saving time (summer time) display, daily alarm, hourly alarm
- **Telephone mode:** Entering and recalling of telephone entry (name, address, E-mail address, phone number, and web address (URL))
- **Schedule mode:** Entering and recalling of schedule entry (details, year, month, day, hour, and minute), schedule alarm
- **Memo mode:** Entering and recalling of memo entry
- **Calculator mode:** 10 digits (with calculation status symbols), arithmetic calculations, percentage, square root, memory calculation, etc. • **Currency/unit conversion mode:**
- 5 types of currency conversion (editable) and 9 types of unit conversion

• If you enter an incorrect password, "ERROR!" appears briefly. Follow the above steps and enter the correct password. • Even when Secret function is turned off, it will be automatically turned on  $(" \rightarrow"$  will

- **Game mode:** 2 games
- **Power consumption:** 0.003 W
- **Operating temperature:** 0°C to 40°C
- **Power supply:**  $3V$  .... (DC), lithium battery  $CR2032 \times 1$
- **Auto-power off:** Approx. 7 minutes
- **Battery life:** Approx. 2 years at ambient temperature of 25°C, assuming the following daily use: 30 minutes display, alarm sounding for 20 seconds and key touch tone turned on/ off 100 times.
- **Weight** (including battery)**:**
- Approx. 72 g
	- **Dimensions:**
	- 64 mm (W)  $\times$  97 mm (D)  $\times$  14.8 mm (H) • **Accessories:** 1 lithium battery (installed),
- operation manual, stylus
- Memory at 96KB Equivalent. Approx. 1.500 telephone names & numbers (name, telephone and fax number are 14 characters per entry) can be stored by using compression technology. (Compression Rate: Approx. 1.5:1)

Each time GAME is tapped, the display switches between "ALPHA ATTACK" and "BLACKJACK".

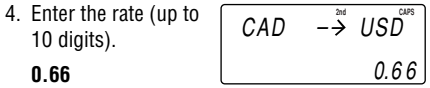

5. Press **ENTER** to store in the memory.

#### **Currency/Unit Conversion Mode**

#### **Caring for Your Organizer**

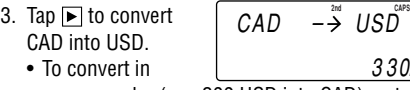

• Do not subject the Organizer to extreme temperatures.

- Do not drop the Organizer or apply excessive force to it.
- it or store it where fluids can splash onto it. • Clean only with a soft, dry cloth. • Use only a SHARP approved service facility.

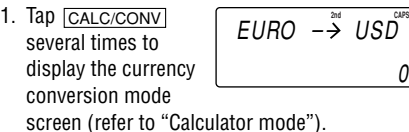

- 2. Press **ENTER** to start a game. The left 2 cards are dealt for you. (One card is faced up and the other is faced down.) Your chips
- 3. Agree the left-displayed maximum bet (up to 10) or enter fewer bet. Tapping  $\blacktriangleright$  also can bet to the maximum.
- 4. Tap SPACE to see your hand. Each time SPACE is  $J28$   $\blacksquare$ 4 Your hand

## **Calculator Mode**

1. Tap GAME to display the following Game mode screen.

calculation.

Note • When  $\oplus$ ,  $\ominus$ ,  $\otimes$ , or  $\ominus$  is tapped, the respective symbol,  $+$ ,  $-$ ,  $\times$ , or  $\div$  is displayed. (In the examples in this manual, these symbols are not described.)

- 3. Press ENTER to start a game.
- 4. Tap the same key as the first character at the left end of the 1st line. (In this case, tap keys in the order:  $E \rightarrow Y \rightarrow K \rightarrow W$ .)
	- Pressing the correct key in the correct order deletes the character.
	- When 12 characters are displayed in each level, the game continues in the faster level (up to 20).
	- When no more characters can be displayed, the game is over. The Game mode screen with the level when the game is over is displayed.

#### **If an error occurs**

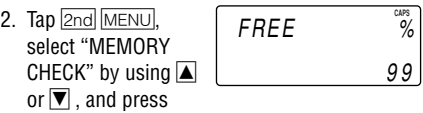

- When the memory is full, "MEMORY FULL!" appears briefly, and the entry cannot be stored.
- When the symbol " $\blacktriangleright$ " or " $\blacktriangleleft$ " appears, more information exists. Tap  $\blacktriangleright$  or  $\blacktriangleleft$  to switch the display.
- **Checking details of entries in Telephone mode** • To display each field on the 1st line, follow the
- symbol " $\nabla$ " or " $\blacktriangle$ " and tap  $\nabla$  or  $\blacktriangle$ . (The symbol above the 1st line shows each field.)
- Tap and hold  $\blacktriangleright$  to start the auto scroll on the 1st line. Tap  $\boxed{\blacktriangleright}$  again to stop or restart the scroll. Tap  $\overline{C \cdot CE}$  to quit the auto scroll.

If the calculation result or the integer section in the numerical value in the memory exceeds 10 digits or if a number is divided by zero (0), an error occurs ("ERR" is displayed).

**Calculation examples**

- $\bullet$  To cancel the deletion operation, tap  $\boxed{2nd}$ .
- 3. Press **ENTER** to delete the entry.
- "Ch" and "ch" are available in Czech language mode only.
	- Schedule entries are stored by date and time. **Note**
	- When there is no (further or relevant) entry to be recalled, "NOT FOUND!" appears briefly, and the display returns to the mode screen.
- **Direct search**<br>• Greek characters are sorted as follows:<br>• Enter the first characters (8 characters or<br>space numbers(0 to 9) A B  $\beta$  X A E  $\Phi$  F H I K A  $\begin{array}{l} \tiny \textbf{M}\,\textbf{u} \, \textbf{N} \, \textbf{O} \, \textbf{O} \, \textbf{I} \, \textbf{O} \, \textbf{P} \, \textbf{\Sigma} \, \textbf{T} \, \textbf{\Omega} \, \textbf{E} \, \textbf{W} \, \textbf{Z} \, \textbf{a} \, \textbf{A} \, \textbf{A} \, \textbf{A} \, \textbf{A} \, \textbf{A} \, \textbf{A} \, \textbf{A} \\ \hat{\textbf{a}} \, \hat{\textbf{A}} \, \hat{\textbf{a}} \, \hat{\textbf{A}} \$ Îî J j k L l Ł ł Ľ m n Ń ń Ñ ñ Ň ň Ó ǒ Ò ò Ö ö Ô ô Õ õ Ő ő p Þ þ Q q R r Ř ř S s Ś ś Š š t Ť ť U u Ú ú Ù ù Ü ü Û û Ů ů Ű ű V v W w x Y y Ý ý Ÿ  $\ddot{\mathsf{y}}$  z Ź ź Ž ž Z z Ø ø ¢ @ # \$ £ ¥ € ( ) ~  $\ddot{'}$  : /  $\dot{\mathsf{\Lambda}}$   $\_$  $8 < 1$ ? i  $\lambda$  + - x ÷

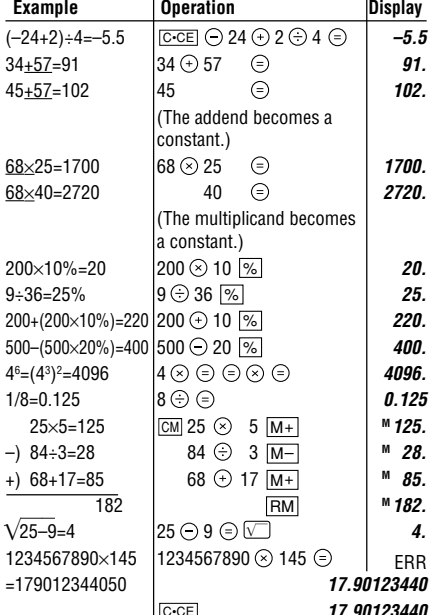

C•CE **17.90123440**

30.

(17.90123440×1010=179012344000)

## **Editing or deleting entries – Telephone, Schedule, Memo –**

#### **Editing**

#### **1. Registering a password and storing 2. Turning Secret function on and off secret entries**

Up to 6 characters can be registered as the password.

• One password is valid for Telephone, Schedule, and Memo modes.

If the password is forgotten, you cannot delete the password only. You have to delete all the memory contents. (Perform steps 2 and 3 as described in the section, "Using the Organizer for the First Time".) As a safeguard, make a written record of

- 1. Tap [TEL], SCHEDULE or MEMO to display "NAME?", "SCHEDULE?", or "MEMO?".
- 2. Tap  $2nd$  ? **2nd CAPS** PASSWORD?
- 3. Enter the password (case sensitive), e.g. **ABC**.
	- The display returns to the screen in step 1
	- with the symbol " $\bullet\bullet$ " • If "ERROR!" appears briefly, a password has
	- already been registered. Enter the correct password or delete the password and all the memory contents.
- " **...**" disappears.

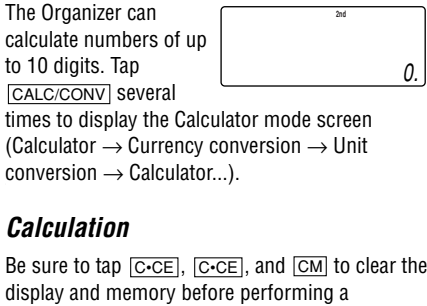

# the password.

**Registering a password**

## 4. Tap  $\bullet$  to register it.

5. Tap  $\boxed{\text{2nd}} \bigcirc$  fo turn Secret function on.

#### **Storing secret entries**

- 1. Enter characters in Telephone, Schedule, or Memo mode when " $\bullet$ " is not displayed (Secret function is on).
- When " $\rightarrow$ " is displayed, tap  $\bigcirc$   $\bigcirc$  to turn Secret function on.
- 2. Tap  $\bigcirc$  before pressing **ENTER** to store. " $\bullet\bullet\bullet$ " appears.
- 3. Press **ENTER** to store a secret entry in the memory.
- "STORED!" appears briefly, and the display returns to the mode screen without " $\bullet$ (Secret function is on).
- You cannot display the secret entry until you turn Secret function off.

displayed.

• You can display, edit, or delete entries

except secret entries.

When Secret function is off, " $\bullet$ " is

• You can enter new entries as secret or

non-secret.

displayed.

• You can display, edit, or delete secret entries only. (You cannot display non-

1. Tap [TEL], SCHEDULE or MEMO and check that

2. Tap  $\boxed{\frac{2nd}{n}}$ . "PASSWORD?" is displayed.

• " $\rightarrow$ " is displayed and you can display

A) when GAME, CLOCK, or CALC/CONV

secret entries.)

• You cannot enter a new entry.

**Turning Secret function off**

**"o---**" is not displayed.

secret entries.

disappear):

is tapped,

or B)after the power is turned off manually

1. Tap [TEL], SCHEDULE or MEMO and check that

or automatically.

3. Enter the password and tap  $\mathbf{P}$ .

**Turning Secret function on**

" $\bullet$ " is displayed.

2. Tap  $2nd$   $\degree$ .

3. Tap **?** again.

The password is displayed. Memorize it again.

" $\rightarrow$ " disappears and you cannot display

1. Turn Secret function off (" $\bullet$  " appears). 2. Tap  $\boxed{\text{2nd}}$  ?. The password is displayed.

secret entries.

 $3.$  Tap  $\boxed{2nd}$   $\boxed{\text{EDIT}}$ 

**3. Changing the password**

5. Tap  $\bigcirc$ . The new password is now registered.

The initial character of the password starts to

flash.

#### 4. Enter, or edit characters and make a new password.

#### **Game Mode**

Tap GAME to play the game "BLACKJACK".

#### **BLACKJACK (Twenty-one)**

Make your "hand" (the total of the numbers on the cards) as close to 21, without going over 21.

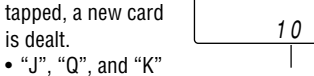

are counted as 10.

- "A" can be counted as 1 or 11.
- When the first 2 cards are "A" and a face card ("J", "Q", or "K"), your hand is "BLACKJACK".
- 5. Press **ENTER** to stop being dealt and hold your hand. The dealer's hand and the results are displayed. **2nd CAPS** J28 3 2K4  $20$ Your bet Your chips Your total
	- When you win, your total flashes and your bet is doubled.
	- When you win with "BLACKJACK", your bet is tripled.
- 6. Press ENTER and display the Game mode screen.
	- When you have no more chips to bet, the game is over.
	- To quit the game, tap  $\boxed{C \cdot C \infty}$  or any mode key. Your chips are stored for the next time.
- To return your chips to 30, tap  $2nd$  DEL and press **ENTER** on the Game mode screen.

20 20

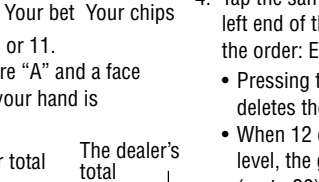

0.

10 20

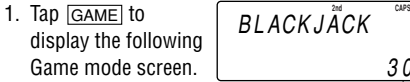

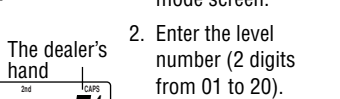

#### **ALPHA ATTACK**

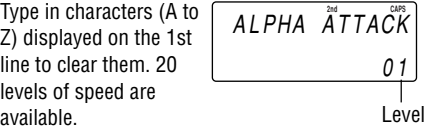

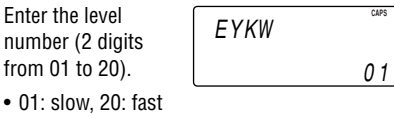

**CAPS**

3 0

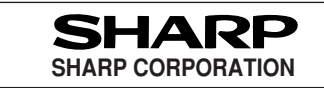

#### **Notes for storing and recalling entries**

#### **Recalling entries – Telephone, Schedule, Memo –**

#### Tap the desired mode key first.

- [NEXT] : Recalls entries in forward order
- **PREV**: Recalls entries in reverse order

#### **Sequential search**

Press NEXT or PREV in each mode.

#### **Sorting order**

• Telephone and memo entries are stored by the first character of the person's name or memo item in the following order (case sensitive):

space numbers(0 to 9) A a Á á À à Ä ä Â â Ã ã ÅåăÆæAaBbCcĆćČčÇçDdĎďE<br>eÉéÈèËëËêĚěEęFfGgHh Ch ch li<br>Ííììjïî(JjĶkLlŁłĽM,m N n Ń ń Ñ ñ Ň ň OoÓóÒòÖöÔôÕõÕőPpPpQqRrŘ řSsŚśŠšTtŤťUuÚúÙùÜüÛûŮůŰ ű V v W w X x Y y Ý ý Ÿ ÿ Z z Ź ź Ž ž Ż z B ΔΦΓΛμΠΘΣΥΩΞΨΘø¢@#\$£¥€()  $\sim$ ':/\\_& <>!?i ¿ +-x -.

• Enter the first characters (8 characters or under) of the person's name, schedule details, or memo item, and press NEXT or PREV. Press NEXT or PREV then, to continue performing a direct search.